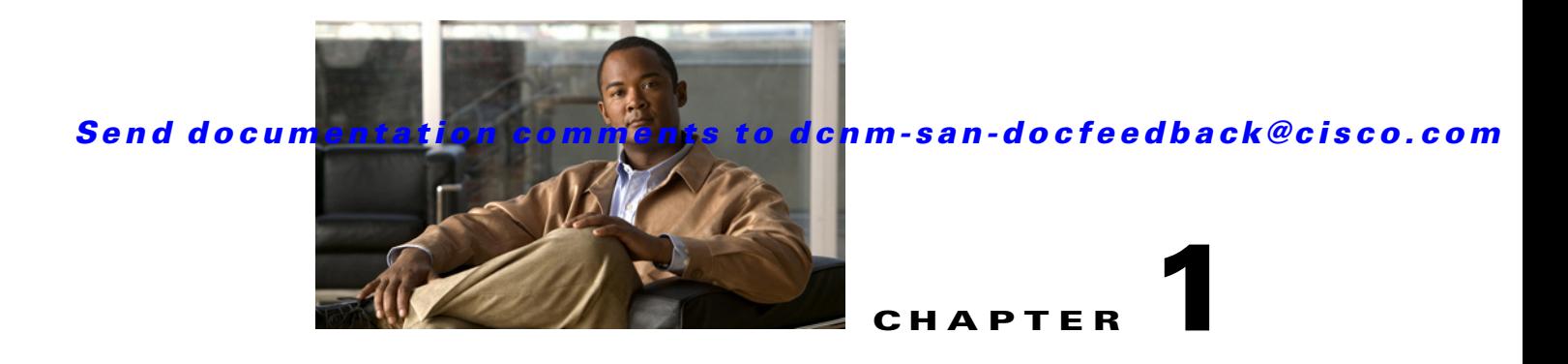

# **Managing FLOGI, Name Server, FDMI, and RSCN Databases**

This chapter describes the fabric login (FLOGI) database, the name server features, the Fabric-Device Management Interface, and Registered State Change Notification (RSCN) information provided in the Cisco MDS 9000 Family Switches. It includes the following sections:

- **•** [Information About FLOGI, page 1-1](#page-0-0)
- [Default Settings, page 1-5](#page-4-0)
- **•** [Registering Name Server Proxies, page 1-5](#page-4-1)
- [Verifying the Database Configuration, page 1-8](#page-7-0)
- **•** [Field Descriptions for Databases, page 1-9](#page-8-0)
- **•** [Additional References, page 1-13](#page-12-0)

# <span id="page-0-0"></span>**Information About FLOGI**

In a Fibre Channel fabric, each host or disk requires an FC ID. If the required device is displayed in the FLOGI table, the fabric login is successful. Examine the FLOGI database on a switch that is directly connected to the host HBA and connected ports. See the "Default Company ID List" section on page 1-4 and the "Switch Interoperability" section on page 1-5.

This section includes the following topics:

- [Name Server Proxy, page 1-2](#page-1-0)
- **•** [About Registering Name Server Proxies, page 1-2](#page-1-1)
- **•** [About Rejecting Duplicate pWWN, page 1-2](#page-1-2)
- **•** [About Name Server Database Entries, page 1-2](#page-1-3)
- **•** [FDMI, page 1-2](#page-1-4)
- **•** [RSCN, page 1-3](#page-2-0)
- [About the multi-pid Option, page 1-3](#page-2-1)
- **•** [RSCN Timer Configuration Distribution Using CFS, page 1-3](#page-2-2)
- **•** [RSCN Timer Configuration Distribution, page 1-4](#page-3-0)
- **•** [Locking the Fabric, page 1-5](#page-4-2)

Г

## <span id="page-1-0"></span>**Name Server Proxy**

The name server functionality maintains a database containing the attributes for all hosts and storage devices in each VSAN. Name servers allow a database entry to be modified by a device that originally registered the information.

The proxy feature is useful when you want to modify (update or delete) the contents of a database entry that was previously registered by a different device.

## <span id="page-1-1"></span>**About Registering Name Server Proxies**

All name server registration requests come from the same port whose parameter is registered or changed. If it does not, then the request is rejected.

This authorization enables WWNs to register specific parameters for another node.

## <span id="page-1-2"></span>**About Rejecting Duplicate pWWN**

You can prevent a malicious or accidental login when using another device's pWWN. These pWWNs are allowed to log in to the fabric and replace the first device in the name server database.

## <span id="page-1-3"></span>**About Name Server Database Entries**

The name server stores name entries for all hosts in the FCNS database. The name server permits an Nx port to register attributes during a PLOGI (to the name server) to obtain attributes of other hosts. These attributes are deregistered when the Nx port logs out either explicitly or implicitly.

In a multiswitch fabric configuration, the name server instances running on each switch shares information in a distributed database. One instance of the name server process runs on each switch.

### <span id="page-1-4"></span>**FDMI**

Cisco MDS 9000 Family switches provide support for the Fabric-Device Management Interface (FDMI) functionality, as described in the FC-GS-4 standard. FDMI enables management of devices such as Fibre Channel host bus adapters (HBAs) through in-band communications. This addition complements the existing Fibre Channel name server and management server functions.

Using the FDMI functionality, the NX-OS software can extract the following management information about attached HBAs and host operating systems without installing proprietary host agents:

- **•** Manufacturer, model, and serial number
- **•** Node name and node symbolic name
- **•** Hardware, driver, and firmware versions
- **•** Host operating system (OS) name and version number

All FDMI entries are stored in persistent storage and are retrieved when the FDMI process is started.

## <span id="page-2-0"></span>**RSCN**

The Registered State Change Notification (RSCN) is a Fibre Channel service that informs hosts about changes in the fabric. Hosts can receive this information by registering with the fabric controller (through SCR). These notifications provide a timely indication of one or more of the following events:

- **•** Disks joining or leaving the fabric.
- **•** A name server registration change.
- **•** A new zone enforcement.
- **•** IP address change.
- **•** Any other similar event that affects the operation of the host.

Apart from sending these events to registered hosts, a switch RSCN (SW-RSCN) is sent to all reachable switches in the fabric.

**Note** The switch sends an RSCN to notify registered nodes that a change has occurred. It is up to the nodes to query the name server again to obtain the new information. The details of the changed information are not delivered by the switch in the RSCN sent to the nodes.

### <span id="page-2-1"></span>**About the multi-pid Option**

If the RSCN **multi-pid** option is enabled, then RSCNs generated to the registered Nx ports may contain more than one affected port IDs. In this case, zoning rules are applied before putting the multiple affected port IDs together in a single RSCN. By enabling this option, you can reduce the number of RSCNs. For example, suppose you have two disks (D1, D2) and a host (H) connected to switch 1. Host H is registered to receive RSCNs. D1, D2, and H belong to the same zone. If disks D1 and D2 are online at the same time, then one of the following applies:

- **•** The **multi-pid** option is disabled on switch 1— Two RSCNs are generated to host H, one for the disk D1 and another for disk D2.
- **•** The **multi-pid** option is enabled on switch 1— A single RSCN is generated to host H, and the RSCN payload lists the affected port IDs (in this case, both D1 and D2).

Some Nx ports might not support multi-pid RSCN payloads. If this situation occurs, disable the RSCN **multi-pid** option.

#### <span id="page-2-2"></span>**RSCN Timer Configuration Distribution Using CFS**

Because the timeout value for each switch is configured manually, a misconfiguration occurs when different switches time out at different times. This means different N ports in a network can receive RSCNs at different times. Cisco Fabric Services (CFS) alleviates this situation by automatically distributing configuration information to all switches in a fabric. This also reduces the number of SW-RSCNs.

RSCN supports two modes, distributed and nondistributed. In distributed mode, RSCN uses CFS to distribute configuration to all switches in the fabric. In nondistributed mode, only the configuration commands on the local switch are affected.

 $\mathbf I$ 

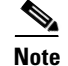

**Note** All configuration commands are not distributed. Only the **rscn event-tov** *tov* **vsan** *vsan* command is distributed.

The RSCN timer is registered with CFS during initialization and switchover. For high availability, if the RSCN timer distribution crashes and restarts or a switchover occurs, it resumes normal functionality from the state prior to the crash or switchover.

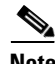

**Note** Before performing a downgrade, make sure that you revert the RCSN timer value in your network to the default value. Failure to do so will disable the links across your VSANs and other devices.

Compatibility across various Cisco MDS NX-OS releases during an upgrade or downgrade is supported by **conf-check** provided by CFS. If you attempt to downgrade from Cisco MDS SAN-OS Release 3.0, you are prompted with a **conf-check** warning. You are required to disable RSCN timer distribution support before you downgrade.

By default, the RSCN timer distribution capability is disabled and is therefore compatible when upgrading from any Cisco MDS SAN-OS release earlier than Release 3.0.

# <span id="page-3-0"></span>**RSCN Timer Configuration Distribution**

Because the timeout value for each switch is configured manually, a misconfiguration occurs when different switches time out at different times. This means different Nports in a network can receive RSCNs at different times. Cisco Fabric Services (CFS) infrastructure alleviates this situation by automatically distributing the RSCN timer configuration information to all switches in a fabric. This action also reduces the number of SW-RSCNs. Refer to the *Cisco MDS 9000 Family NX-OS System Management Configuration Guide*.

RSCN supports two modes, distributed and nondistributed. In distributed mode, RSCN uses CFS to distribute configuration to all switches in the fabric. In nondistributed mode, only the configuration commands on the local switch are affected.

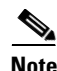

**Note** All configuration commands are not distributed. Only the **rscn event-tov** *tov* **vsan** *vsan* command is distributed.

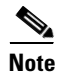

**Note** Only the RSCN timer configuration is distributed.

The RSCN timer is registered with CFS during initialization and switchover. For high availability, if the RSCN timer distribution crashes and restarts or a switchover occurs, it resumes normal functionality from the state prior to the crash or switchover.

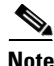

**Note** You can determine the compatibility when downgrading to an earlier Cisco MDS NX-OS release using **show incompatibility system** command. You must disable RSCN timer distribution support before downgrading to an earlier release.

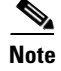

**Note** By default, the RSCN timer distribution capability is disabled and is compatible when upgrading from any Cisco MDS SAN-OS release earlier than 3.0.

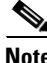

**Note** For CFS distribution to operate correctly for the RSCN timer configuration, all switches in the fabric must be running Cisco SAN-OS Release 3.0(1) or later, or Cisco NX-OS 4.1(1b).

### <span id="page-4-2"></span>**Locking the Fabric**

The first action that modifies the database creates the pending database and locks the feature in the VSAN. Once you lock the fabric, the following situations apply:

- **•** No other user can make any configuration changes to this feature.
- **•** A copy of the configuration database becomes the pending database along with the first active change.

# <span id="page-4-3"></span><span id="page-4-0"></span>**Default Settings**

[Table 1-1](#page-4-3) lists the default settings for RSCN.

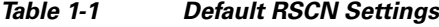

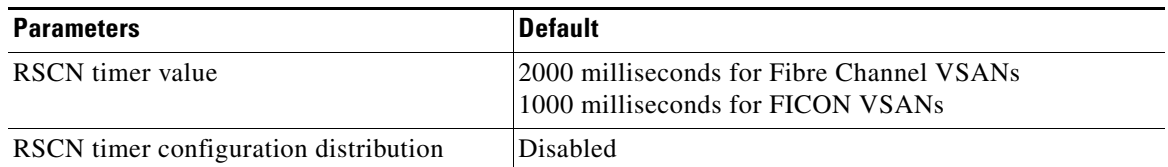

# <span id="page-4-1"></span>**Registering Name Server Proxies**

This section includes the following topics:

- [Registering Name Server Proxies, page 1-6](#page-5-0)
- **•** [Configuring the multi-pid Option, page 1-6](#page-5-1)
- **•** [Suppressing Domain Format SW-RSCNs, page 1-6](#page-5-2)
- **•** [Configuring the RSCN Timer with CFS, page 1-7](#page-6-0)
- **•** [Configuring the RSCN Timer, page 1-7](#page-6-1)
- **•** [Committing the RSCN Timer Configuration Changes, page 1-7](#page-6-2)
- **•** [Discarding the RSCN Timer Configuration Changes, page 1-7](#page-6-3)
- **•** [Clearing a Locked Session, page 1-8](#page-7-1)

Г

## <span id="page-5-0"></span>**Registering Name Server Proxies**

#### **Detailed Steps**

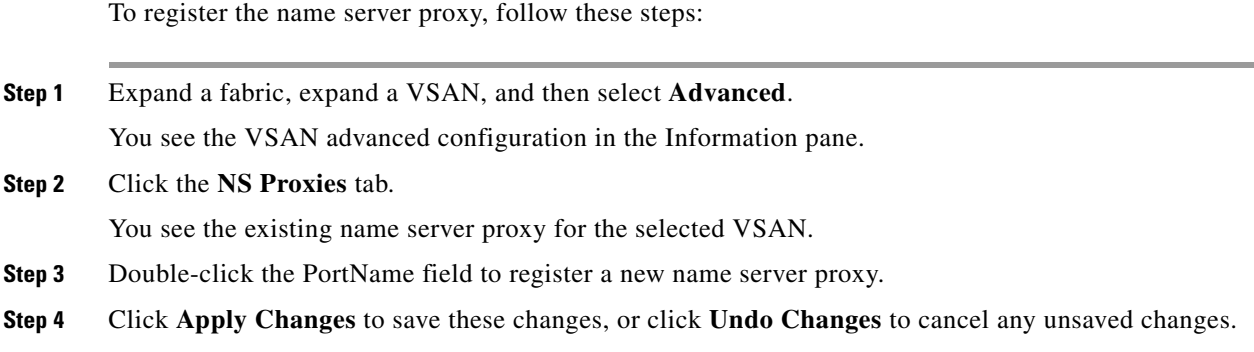

# <span id="page-5-1"></span>**Configuring the multi-pid Option**

#### **Detailed Steps**

To configure the **multi-pid** option, follow these steps:

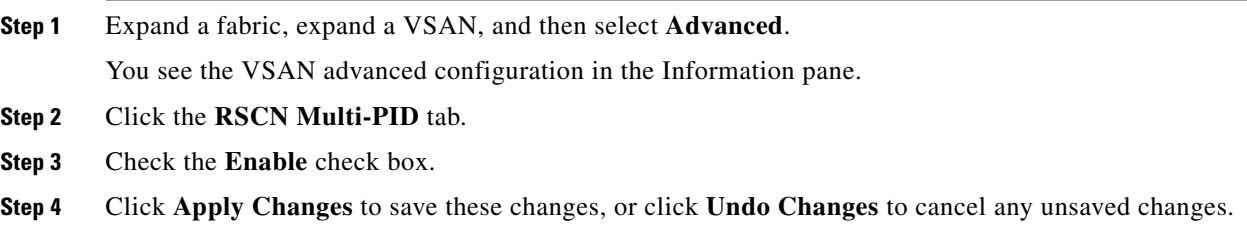

## <span id="page-5-2"></span>**Suppressing Domain Format SW-RSCNs**

A domain format SW-RSCN is sent whenever the local switch name or the local switch management IP address changes. This SW-RSCN is sent to all other domains and switches over the ISLs. The remote switches can issue GMAL and GIELN commands to the switch that initiated the domain format SW-RSCN to determine what changed. Domain format SW-RSCNs can cause problems with some non-Cisco MDS switches (refer to the *[Cisco MDS 9000 Family Switch-to-Switch Interoperability](http://www.cisco.com/en/US/products/ps5989/products_device_support_tables_list.html)  [Configuration Guide](http://www.cisco.com/en/US/products/ps5989/products_device_support_tables_list.html)*).

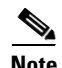

**Note** You cannot suppress transmission of port address or area address format RSCNs.

## <span id="page-6-0"></span>**Configuring the RSCN Timer with CFS**

#### **Detailed Steps**

To configure the RSCN timer with CFS, follow these steps:

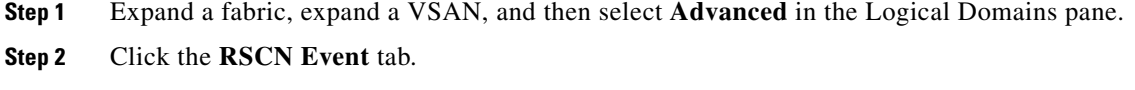

You see the VSAN advanced configuration in the Information pane.

- **Step 3** Double-click the **TimeOut** value to change the value (in milliseconds) for the selected VSAN.
- **Step 4** Click **Apply Changes** to save these changes, or click **Undo Changes** to cancel any unsaved changes.

### <span id="page-6-1"></span>**Configuring the RSCN Timer**

RSCN maintains a per-VSAN event list queue, where the RSCN events are queued as they are generated. When the first RSCN event is queued, a per VSAN timer starts. Upon time-out, all the events are dequeued and coalesced RSCNs are sent to registered users. The default timer values minimize the number of coalesced RSCNs sent to registered users. Some deployments require smaller event timer values to track changes in the fabric.

**Note** The RSCN timer value must be the same on all switches in the VSAN. See the ["RSCN Timer](#page-2-2)  [Configuration Distribution Using CFS" section on page 1-3](#page-2-2).

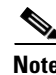

**Note** Before performing a downgrade, make sure that you revert the RCSN timer value in your network to the default value. Failure to do so will disable the links across your VSANs and other devices.

### <span id="page-6-2"></span>**Committing the RSCN Timer Configuration Changes**

If you commit the changes made to the active database, the configuration is committed to all the switches in the fabric. On a successful commit, the configuration change is applied throughout the fabric and the lock is released.

## <span id="page-6-3"></span>**Discarding the RSCN Timer Configuration Changes**

If you discard (abort) the changes made to the pending database, the configuration database remains unaffected and the lock is released.

 $\mathbf I$ 

#### <span id="page-7-1"></span>**Clearing a Locked Session**

If you have changed the RSCN timer configuration and have forgotten to release the lock by either committing or discarding the changes, an administrator can release the lock from any switch in the fabric. If the administrator performs this task, your changes to the pending database are discarded and the fabric lock is released.

**Tip** The pending database is only available in the volatile directory and are subject to being discarded if the switch is restarted.

# <span id="page-7-0"></span>**Verifying the Database Configuration**

For detailed information about the fields in the output from these commands, refer to the *Cisco MDS 9000 Family Command Reference*.

This section includes the following topics:

- **•** [Displaying FLOGI Details, page 1-8](#page-7-2)
- **•** [Viewing Name Server Database Entries, page 1-8](#page-7-3)
- **•** [Displaying FDMI, page 1-9](#page-8-1)
- **•** [Displaying RSCN Information, page 1-9](#page-8-2)

#### <span id="page-7-2"></span>**Displaying FLOGI Details**

To verify that a storage device is in the fabric login (FLOGI) table, follow these steps:

**Step 1** Expand **Switches**, expand **Interfaces,** and then select **FC Physical**. You see the interface configuration in the Information pane. **Step 2** Click the **FLOGI** tab. You see all end devices that are logged into the fabric.

#### <span id="page-7-3"></span>**Viewing Name Server Database Entries**

To view the name server database using Device Manager, follow these steps:

**Step 1** Select **FC > Name Server**. You see the Name Server dialog box. The General tab is the default tab; you see the name server database. **Step 2** Click the **Statistics** tab. You see the name server statistics.

**Step 3** Click **Clos**e to close the dialog box.

# <span id="page-8-1"></span>**Displaying FDMI**

To display the FDMI database information using Device Manager, choose **FC > Advanced > FDMI**. You see the FDMI dialog box.

## <span id="page-8-2"></span>**Displaying RSCN Information**

To display RSCN information, follow these steps:

- **Step 1** Expand a fabric, expand a VSAN, and then select **Advanced**. You see the VSAN advanced configuration in the Information pane.
- **Step 2** Click the **RSCN Reg** tab or the **RSCN Statistics** tab.

# <span id="page-8-0"></span>**Field Descriptions for Databases**

This setion contains the field descriptions for this feature.

# **FC Interfaces FLOGI**

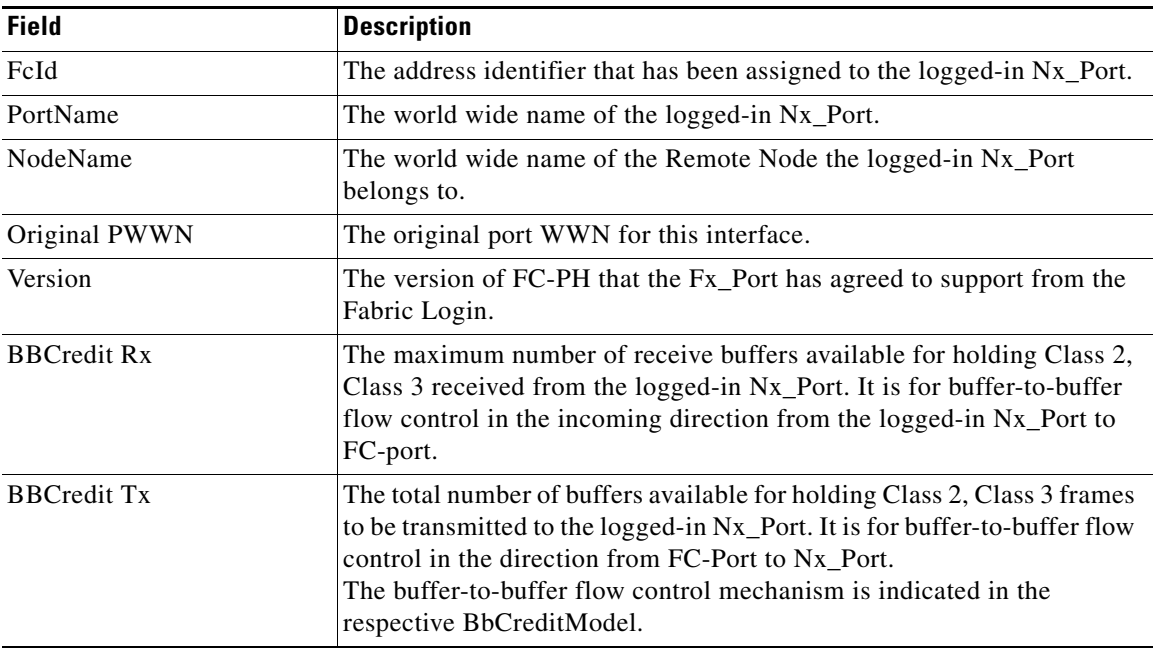

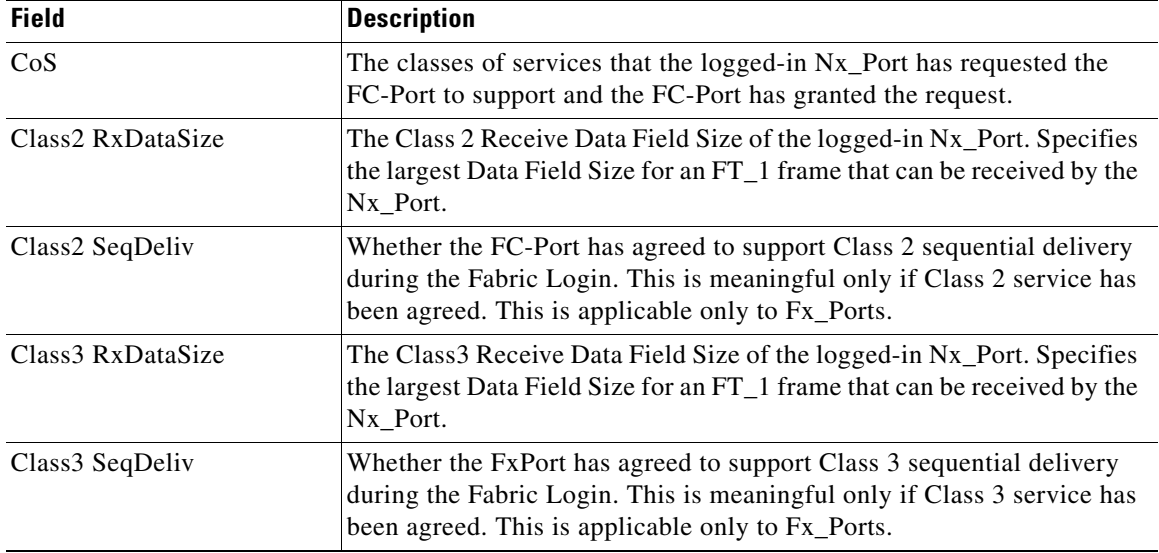

## **FDMI HBAs**

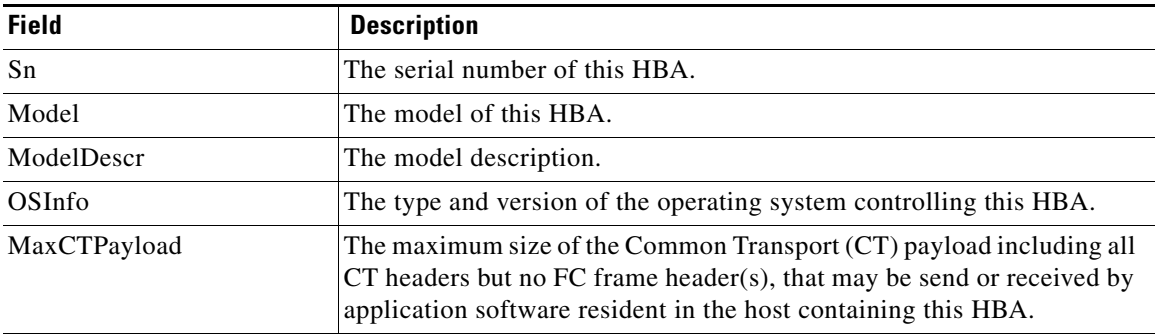

## **FDMI Ports**

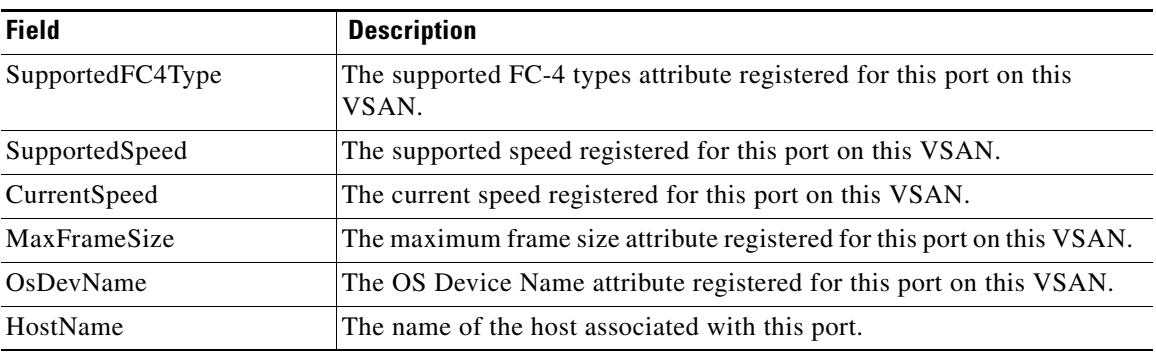

# **FDMI Versions**

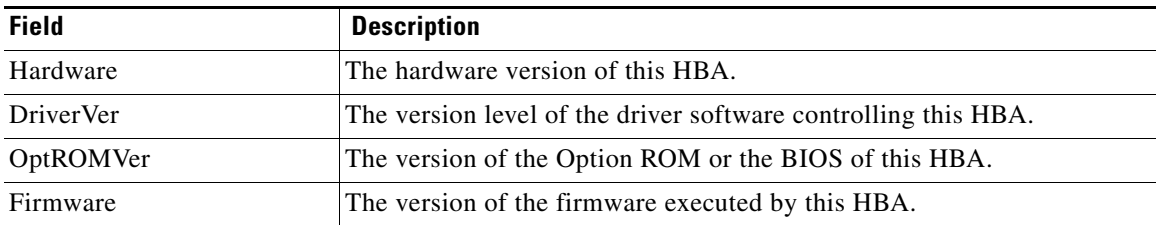

# **RSCN Nx Registrations**

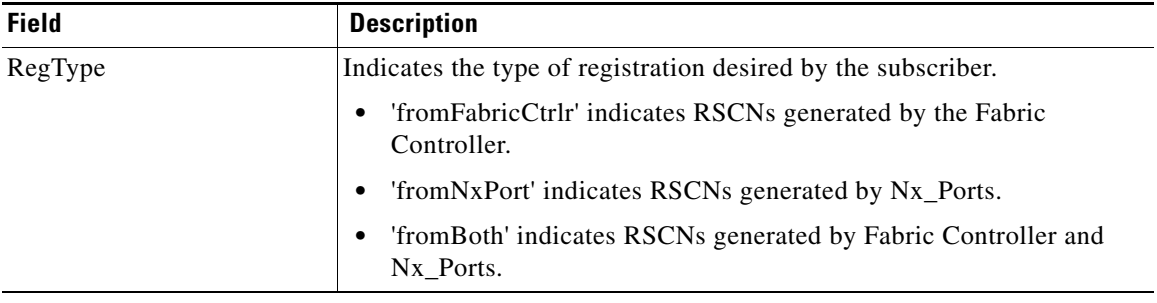

# **RSCN Multi-PID Support**

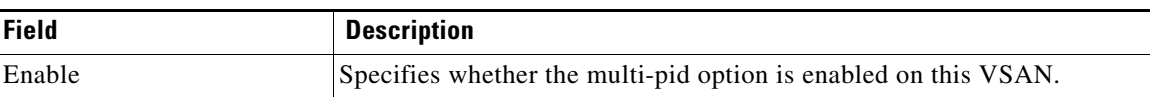

## **RSCN Event**

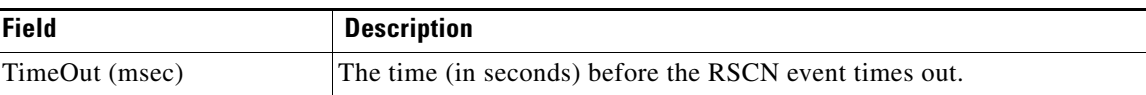

# **RSCN Statistics**

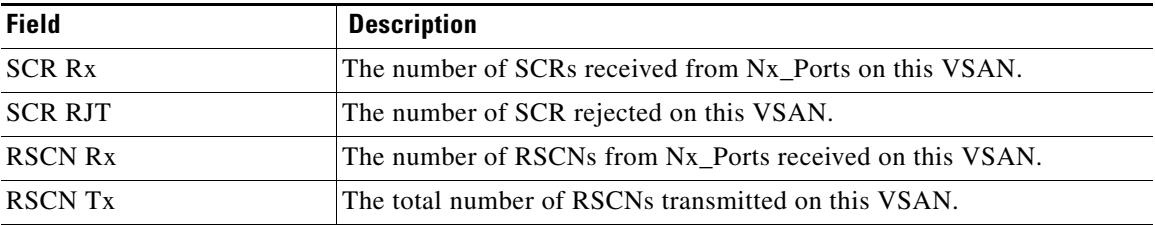

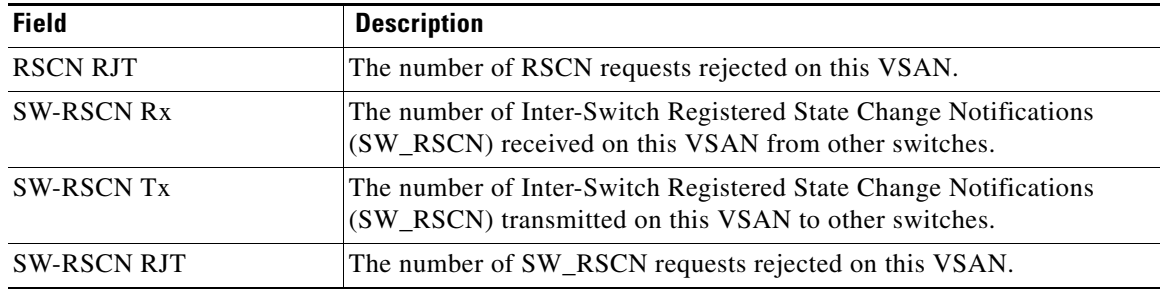

# **Name Server General**

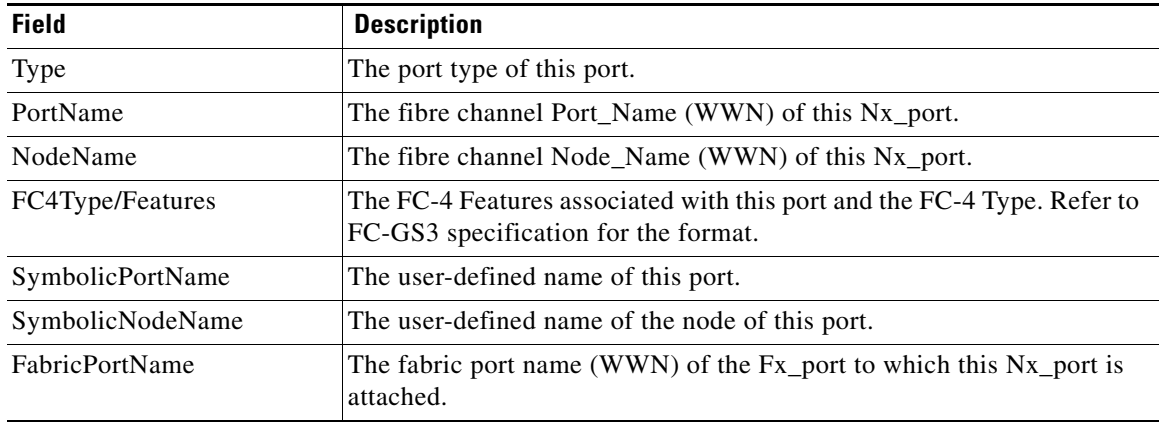

# **Name Server Advanced**

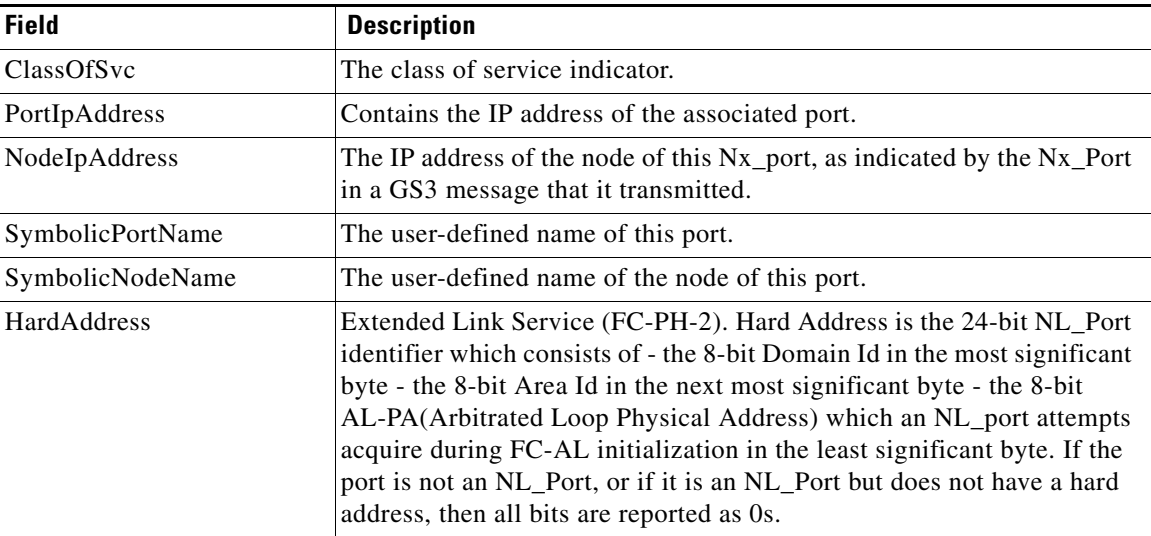

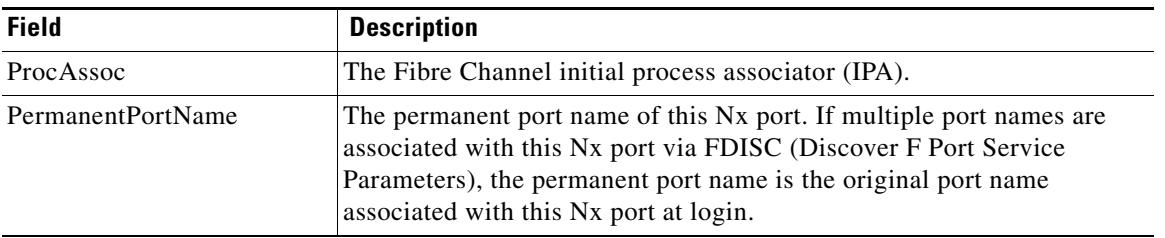

# **Name Server Proxy**

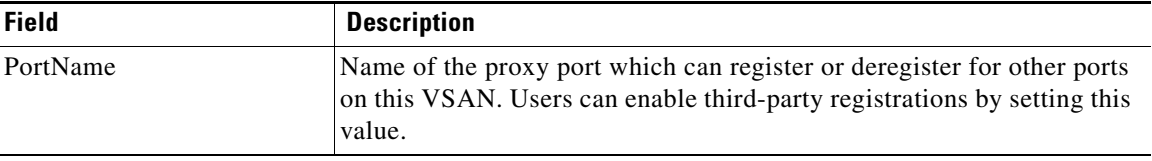

## **Name Server Statistics**

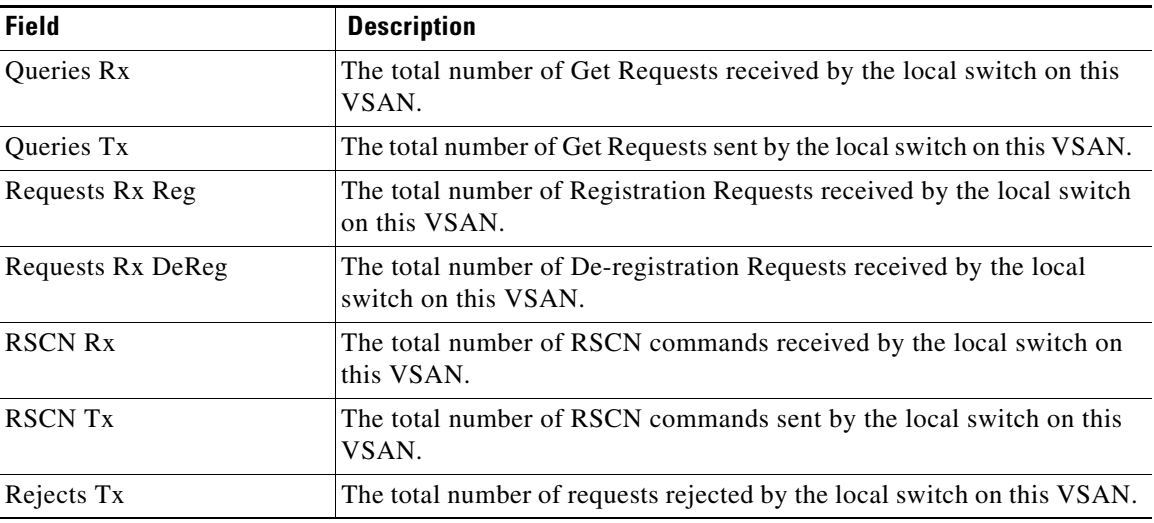

# <span id="page-12-0"></span>**Additional References**

For additional information related to implementing VSANs, see the following section:

- **•** [Related Document, page 1-14](#page-13-0)
- **•** [Standards, page 1-14](#page-13-1)
- **•** [RFCs, page 1-14](#page-13-2)

**•** [MIBs, page 1-14](#page-13-3)

## <span id="page-13-0"></span>**Related Document**

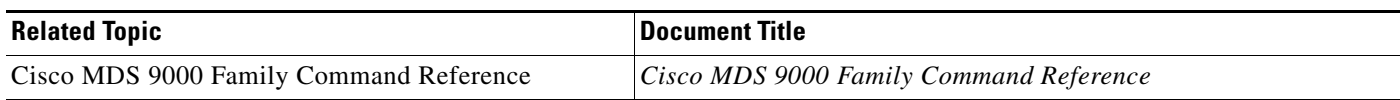

# <span id="page-13-1"></span>**Standards**

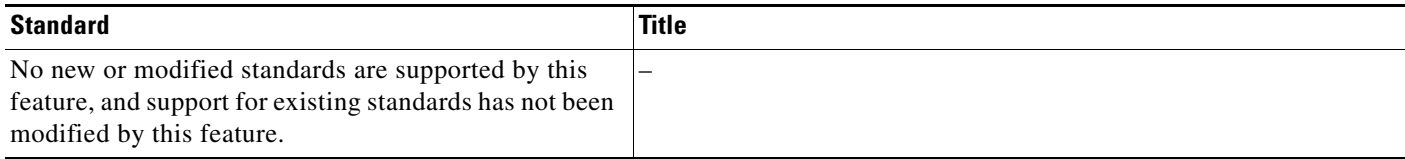

# <span id="page-13-2"></span>**RFCs**

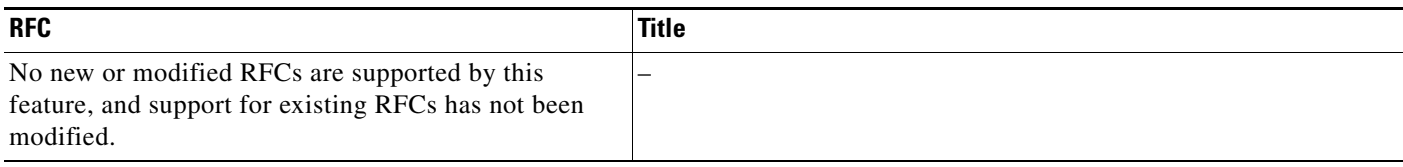

# <span id="page-13-3"></span>**MIBs**

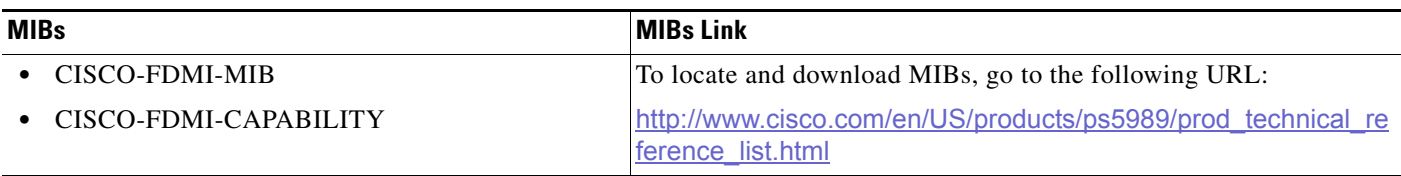